# **Práctica 2. Controles Básicos.**

# **Objetivos:**

Al finalizar esta práctica el estudiante será capaz de:

- 1. Añadir controles a un formulario (Etiquetas, cuadro de texto y botones de comando)
- 2. Establecer las propiedades a los controles.
- 3. Programar eventos de los controles, en especial el evento *click* de los botones de comando.
- 4. Crear las siguientes aplicaciones:
	- a. Calcular la nota promedio de un estudiante conocidas las notas de los tres exámenes.
	- b. Dada la temperatura en °Centígrados calcular su equivalente en °Kelvin y °Fahrenheit.

## **Antes de comenzar**

Realicemos el Análisis E-P-S de la Aplicación 1. **Entrada.** 

| Dato                  | <b>Identificador</b> | Tipo   | <b>Restricciones</b> |
|-----------------------|----------------------|--------|----------------------|
| Nombre del Estudiante | <b>Nombre</b>        | Cadena |                      |
| Nota del examen 1     | Nota1                | Entero | [0.20]               |
| Nota del examen 2     | Nota <sub>2</sub>    | Entero | 0.201                |
| Nota del examen 3     | Nota <sub>3</sub>    | Entero | 0.20                 |

Tabla 2-1. Análisis EPS de la aplicación 1.

#### **Proceso**

Calcular la Nota promedio como la suma de las tres notas dividido entre 3

$$
NotaP = \frac{Nota1 + Nota2 + Nota3}{3}
$$

$$
f_{\rm{max}}
$$

### **Salida**

La nota promedio

Para la interfaz de usuario se usaran los siguientes controles:

- 7 etiquetas (label)
- 4 cajas de texto (TextBox)
- 3 botones de comando (CommandButton)

## **Actividades a realizar.**

- 1. Ejecute el Visual Basic 6.0, seleccione *"Exe estándar"* en el cuadro de dialogo "*Nuevo Proyecto"*.
- 2. Coloque las siguientes propiedades al formulario:

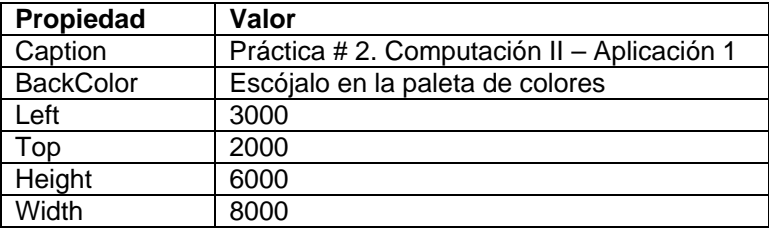

Tabla 2-2. Propiedades del formulario de la práctica 2.

3. Agregue al formulario 7 etiquetas (Label), 4 cuadros de texto (TextBox), 3 botones de comando (CommandButton) y fije las propiedades a cada uno de ellos que se muestran en la tabla 2-3.

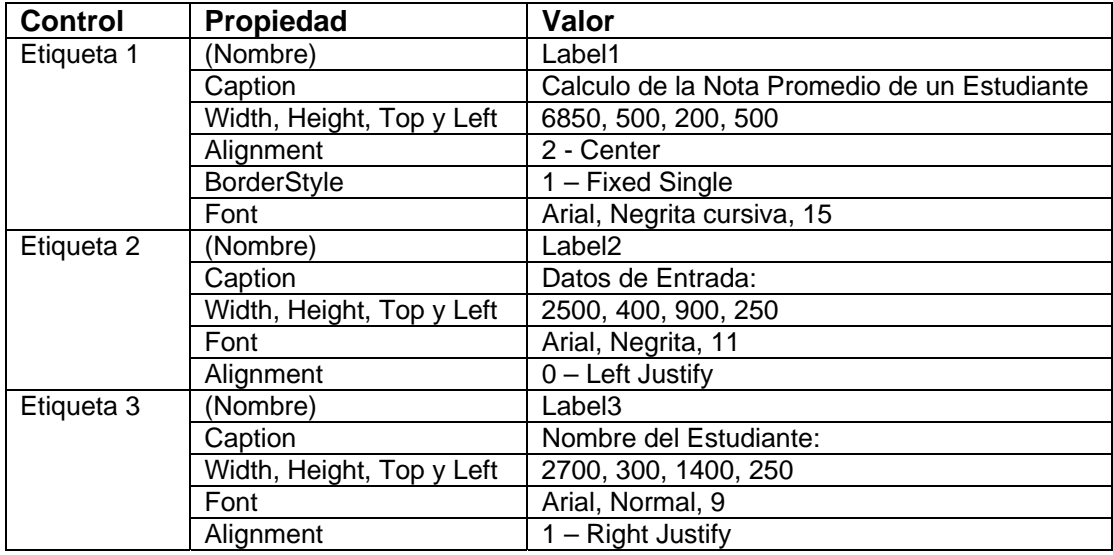

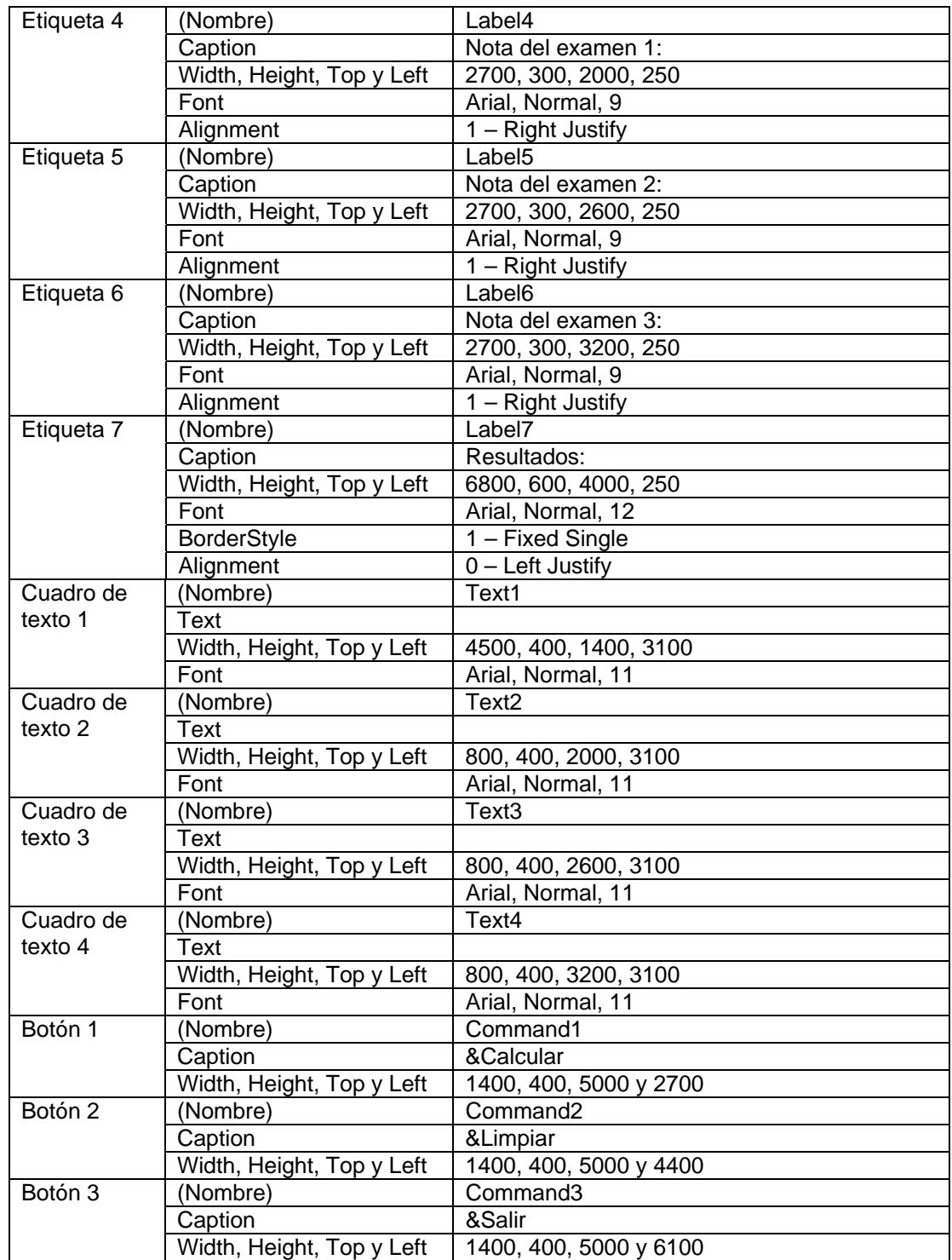

Tabla 2-3. Propiedades de lo controles del formulario de la práctica 2.

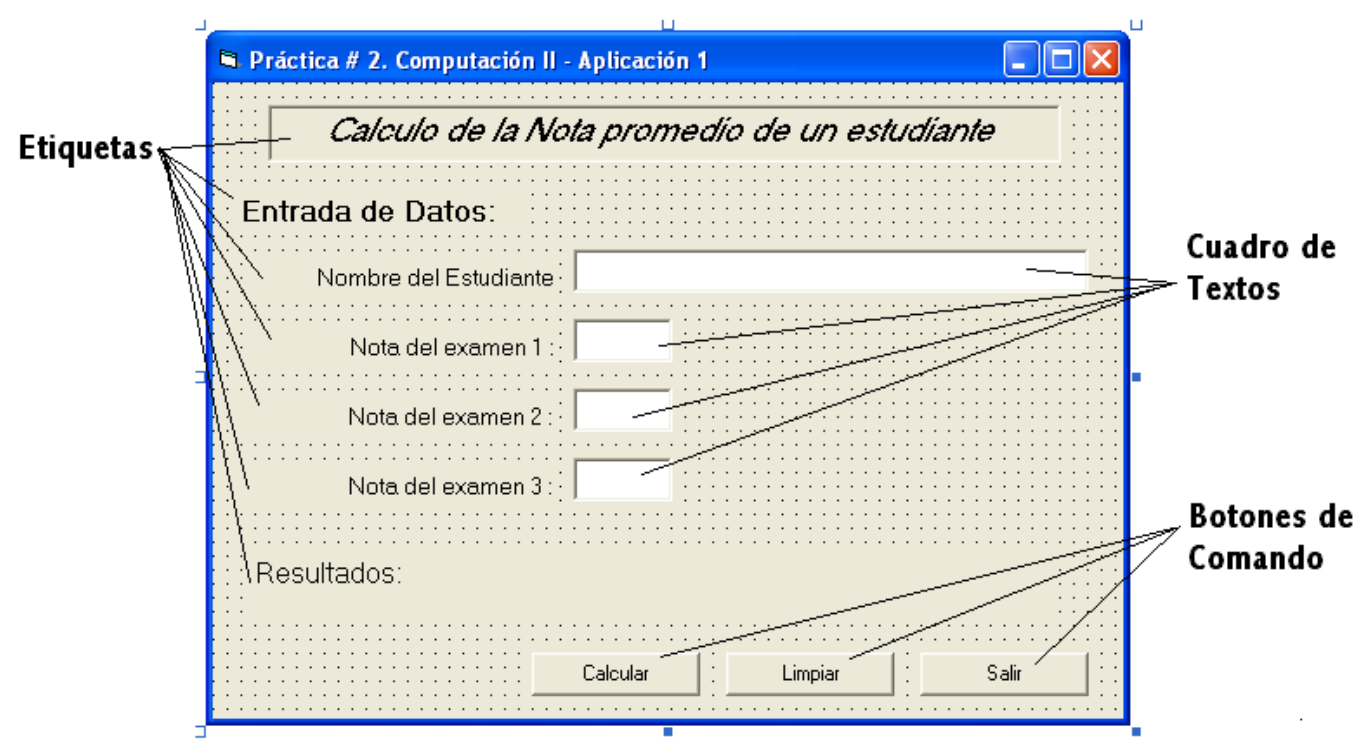

El formulario debe quedar aproximadamente como se muestra en la figura 2-1:

Figura 2-1. Formulario de la Aplicación Calcular Nota promedio

- 4. Se tiene lista la interfase de usuario de la aplicación, y se poocede ahora a almacenar el proyecto igual como se hizo en la práctica anterior. Recuerde crear una carpeta para guardar el proyecto, la cual podría ser: Practica 2 – Comp II.
- 5. Se invoca al editor de código presionando ver código **en la parte** superior izquierda del explorador de proyecto y cuando aparezca la ventana escriba la siguiente instrucción:

Option Explicit

Esta instrucción es para obligar al programador a declarar todas las variables con su respectivo tipo de variable.

6. Ahora se va a programar el evento click() de cada uno de los tres botones de ordenes de nuestra aplicación. El evento click sucede cuando el usuario pulsa, en modo de ejecución, el control con el botón izquierdo el ratón. Para programar este evento haga "doble clic" sobre el botón Calcular en modo de diseño.

Al hacer esto aparece la ventana de código con el encabezado y fin del procedimiento que contendrá al evento. Termine de programar el evento para el botón 1 (Calcular):

```
Private Sub Command1_Click() 
   ' Declaración de Variables 
   Dim Nombre As String 
   Dim Nota1 As Integer 
   Dim Nota2 As Integer 
   Dim Nota3 As Integer 
   Dim Nota_P As Single 
   ' Lectura de datos 
   Nombre = Text1.Text 
   Nota1 = Text2.Text 
  Nota2 = Text3.Text 
  Nota3 = Text4.Text 
   ' Calculo de la nota Propedio 
 Nota P = (Nota1 + Nota2 + Nota3) / 3 ' Mostrar Resultado 
   Label7.Caption = "Nota Promedio = " & Nota_P
```
End Sub

7. Una vez terminado de programar el evento click() del botón *Calcular*, cierre la ventana de código y haga "doble clic" al botón *Limpiar*, para programarlo:

```
Private Sub Command2_Click() 
   Text1.Text = "" 
   Text2.Text = "" 
  Text3.Text = " Text4.Text = "" 
   Label7.Caption = "Resultados" 
End Sub
```
8. Realice el mismo procedimiento para programar el botón Salir:

```
Private Sub Command3_Click() 
   End 
End Sub
```
- 9. Vuelva a almacenar la aplicación y el formulario. Es una buena practica guardar de vez en cuando los archivos que contienen los datos y programas de lo que se está realizando para evitar pèrdida de información sobre todo por fallas eléctricas.
- 10. Ejecute la aplicación (modo ejecución) y verifique que funcione introduciendo los siguientes datos:

Nombre: Pedro Pérez

Nota 1: 12

Nota 2: 14

Nota 3: 17

El resultado debe ser 14,333333; como se muestra en la figura 2-2

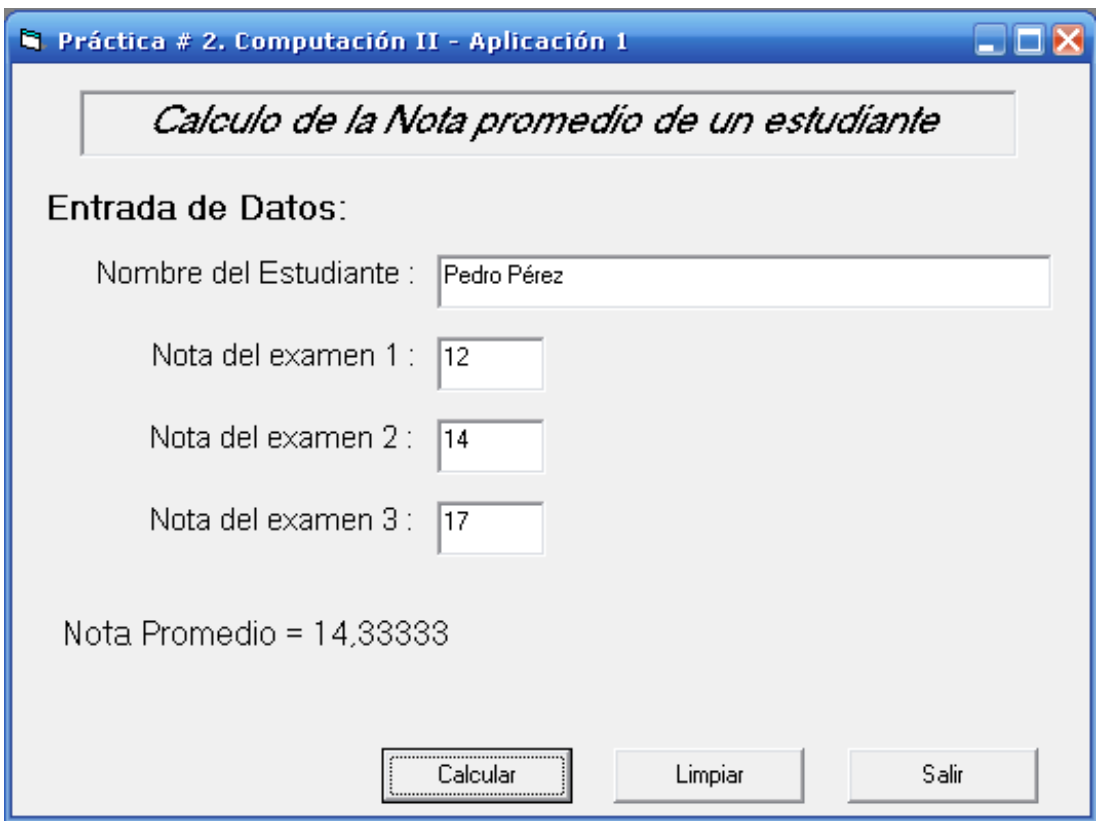

Figura 2-2. Resultado para los datos de la práctica

11. Queda de ejercicio para el estudiante la realización de la aplicación 2 planteada en el apartado b) del objetivo 4 (Cambio de temperatura).

Nota: Para transformar una temperatura de ºC a ºK y a ºF se utilizan las siguientes relaciones:

 $\mathrm{OK} = \mathrm{OC} + 273$  $^{\circ}$ F =  $^{\circ}$ C \* 9 / 5 + 32